# **Sistema informático para la gestión de espacios físicos. Una aproximación para la FaCENA (UNNE)**

## Sebastián Martínez, Universidad Nacional del Nordeste, Argentina Pedro Alfonzo, Universidad Nacional del Nordeste, Argentina Sonia I. Mariño, Universidad Nacional del Nordeste, Argentina María Viviana Godoy, Universidad Nacional del Nordeste, Argentina

*Resumen: Se presenta un sistema informático web para la administración de espacios físicos de la Facultad de Ciencias Exactas y Naturales y Agrimensura (FaCENA), sede 9 de Julio, de la Universidad Nacional del Nordeste (UNNE), situada en Corrientes, Argentina. En su desarrollo se aplicó la metodología orientada a la construcción de prototipos incorporando incrementalmente los cambios sugeridos por los potenciales usuarios. Para la administración de la información y gestionar las actividades realizadas por los usuarios, se utilizó una base de datos relacional MySQL. Se establecieron tres perfiles de usuarios del sistema, los invitados quienes generan consultas online y exportan horarios; y los usuarios que acceden a la manipulación de los datos, diferenciados como bedeles y administrador. El sistema informático web se caracteriza por una interfaz intuitiva y simple, que permite a los usuarios comprender y acceder a la información con facilidad. Las primeras implementaciones permiten expresar que se dispone de una herramienta útil y fiable, acorde con las necesidades y requerimientos de las distintas carreras dictadas en dicho edificio, además de obtener información valiosa acerca de la asignación de aulas a diferentes interesados (alumnos y profesores), considerando los horarios y modalidades de actividades que requieren estos espacios. Su uso otorga beneficios de gestión innovando en las actividades de los bedeles, alumnos y profesores de la Facultad.*

*Palabras clave: educación superior, ingeniería web, sistemas de gestión web, administración automatizada de espacios físico*

*Abstract: A web information system is introduced in this paper in order to manage and administer physical space at the Facultad de Ciencias Exactas y Naturales y Agrimensura (FaCENA). The paper presents a web information system to succeed in distributing physical space at the Facultad de Ciencias Exactas y Naturales y Agrimensura (FaCENA), (venue: 9 de Julio street), Universidad Nacional del Nordeste (UNNE), Corrientes, Argentina. The methodology applied is based on prototyping and gradually incorporating changes suggested by potential users. A MySQL database was selected so as to manage information and the activities performed by users. As regards the users of the system, three profiles were established: firstly, the guests who generate online inquiries and export schedules, and secondly, the users who access the data manipulation and who were grouped as janitors and administrators. The web information system is characterized by a simple and intuitive interface, which allows users to understand and access information easily. Early implementations of the information system show it as a useful, reliable and, consistent tool that takes into account the needs and requirements of the different careers, and provide valuable information about the distribution of classrooms to the students and the staff, considering their schedules and the activities required. Apart from that, the implementation of the system brings about benefits that let the institution innovate in dealing with the activities of janitors, professors and students.*

*Keywords: Higher Education, Web Engineering, Web Management Systems, Automated Management of Physical Space*

# **Introducción**

a información es una necesidad imprescindible para la toma de decisiones tanto en las organizaciones como en la vida cotidiana de los sujetos. Las facilidades de hoy en día eran inimaginables décadas atrás, poder transmitir información valiosa en cuestión de a información es una necesidad imprescindible para la toma de decisiones tanto en las organizaciones como en la vida cotidiana de los sujetos. Las facilidades de hoy en día eran inimaginables décadas atrás, poder transmiti están afectando a todos los ámbitos de la sociedad, es por ello que se deben utilizar y maximizar estas facilidades en beneficio de la comunidad.

Volumen 2, Número 2, <http://tecnociencia-sociedad.com>, ISSN 2530-4895

© Global Knowledge Academics. S. Martínez, P. Alfonzo, S. I. Mariño, M. V. Godoy

Todos los Derechos Reservados Permisos: soporte@gkacademics.com

Republicado de *Revista Internacional de Tecnología, Conocimiento y Sociedad 2*(2), 2013 (pp. 89-103)

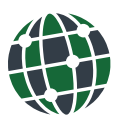

Revista Internacional de Tecnología, Ciencia y Sociedad

#### **REVISTA INTERNACIONAL DE TECNOLOGÍA, CIENCIA Y SOCIEDAD**

En los ámbitos de la educación superior, la asignación de espacios físicos como son los laboratorios, salas de conferencias y aulas, rige generalmente bajo la responsabilidad de los "bedeles", que administran en relación a los espacios datos referentes a horario de inicio y horario de finalización de ocupación, profesor designado, materia o evento asignado, etc.

Actualmente existen soluciones informáticas orientadas a apoyar la gestión administrativa en la educación superior, así como algunas específicas para la administración de aulas (Alomoto Cuvi y Morales Hernández, 2008; Gil Martínez et al. 2006; Rodríguez y Galio, 2010).

Se coincide con (Cancelo *et al.*, 2009), en que el problema de la concesión óptima de aulas ha sido tratado con diversos métodos, técnicas y herramientas. Además, siendo escasos los productos software, que determinen la mejor distribución de espacios en función de las características edilicias y de las franjas horarias y de su cupo.

La investigación documental bibliográfica, permitió identificar trabajos elaborados por instituciones de nivel universitario que abordan esta problemática. En (Alomoto Cuvi y Morales Hernández, 2008) se describe un sistema para la generación y asignación de los horarios, el cual permite almacenar la carga académica por aulas, por profesor y por semestre. En (Gil Martínez et al., 2006), se propone el modelo de gestión de laboratorios para prácticas docentes en carreras técnicas desarrollado para dicho personal. En (Rodríguez y Galio, 2010), se desarrolla un sistema de gestión de asignación de aulas y laboratorios acorde con las necesidades y requerimiento de cada carrera. Además, existe software comercial desarrollado por empresas que implementan parte del trabajo necesario para el mantenimiento de un laboratorio, por ejemplo el producido por Symantec Ghost Solution Suite, aunque no cubren la totalidad de las necesidades de gestión para un laboratorio (Gil Martínez *et al.*, 2006).

También, la revisión permitió detectar los denominados "Sistemas de reservas", que se utilizan para gestionar salas de conferencias u otro tipo de espacio para los cuales se establece un turno previamente. Además, existen herramientas destinadas a la gestión de alumnos, profesores, notas, salones, aulas entre otras funcionalidades, como por ejemplo MRBS, JSchoolManager, Softaula, entre otros.

En este trabajo se definió el diseño, desarrollo y la transferencia de un sistema informático parametrizable, orientado a la gestión de espacios físicos.

El sistema informático se modeló considerando como contexto de implementación la Facultad de Ciencias Exactas y Naturales y Agrimensura (FaCENA), sede 9 de Julio, de la Universidad Nacional del Nordeste (UNNE), situada en Corrientes, Argentina. En su especificación primó proporcionar una solución fiable y acorde con las necesidades y requerimientos de las distintas carreras dictadas en dicha sede.

Actualmente la gestión de las aulas en la institución es procesada mediante planillas, pertenecientes a los encargados. Esto era útil pero tenía sus inconvenientes, por ejemplo: surgían problemas con otros profesores o cátedras, alumnos retrasados debido a cambios imprevistos en los horarios, modificación de aulas, etc. Al no ser información pública o estar al alcance de todos, muchas personas estaban desactualizadas de los cambios ocurridos sobre las aulas y sus respectivos horarios.

El uso de las herramientas, ya sean software o hardware, permiten simplificar tareas, realizarlas de una manera más ordenada, rápida y eficiente. Es por ello que se ideó esta aplicación para la administración de espacios físicos, permitiendo la asignación y registración de las mismas de forma *"online".* En el trabajo, se describe la especificación de requerimientos y funcionalidades desarrolladas para los módulos "gestionar profesores" y "gestionar horarios" disponibles para los usuarios del perfil bedel.

## **Metodología**

La metodología propuesta en la construcción del sistema informático para la gestión de espacios físicos, se desarrolló siguiendo un esquema de "prototipado". Se basó en la propuesta expuesta en (Mariño y Godoy, 2011). Esta facilita un modelo, el cual considera que al inicio del proyecto,

### **MARTINEZ,** *ET AL.***: SISTEMA INFORMÁTICO PARA LA GESTIÓN DE ESPACIOS FÍSICOS**

hay partes del sistema que no están del todo claras y generalmente el usuario final no especifica todos los requerimientos al inicio del mismo. A continuación se describen las etapas utilizadas:

- ETAPA 1. Análisis de un sistema informático para la gestión de espacios físicos, integrando los conceptos previamente estudiados, seleccionados y adoptados para su utilización, con miras a su implantación.
	- o Análisis: de factibilidad, de requerimientos funcionales y no funcionales del sistema, definición de limitaciones tecnológicas. Se definió el producto software y se determinó su factibilidad en el ciclo de vida desde la perspectiva de la relación costo-beneficio.
	- o Especificación de requerimientos: se definieron las funciones solicitadas, las interfaces y el rendimiento del producto (Pressmann, 2007). Se consideraron incrementos en porcentajes de la funcionalidad total del sistema.
	- o Definición de seguridad en el acceso a la información: los aspectos de seguridad en el acceso y manipulación de los datos, dieron lugar a establecer medidas para prevenir cualquier tipo de problemas tanto externos como internos que pudieran influir en el desempeño normal de las organizaciones. En el sistema se diferenciaron dos subsistemas: de administración o *back-end* y el acceso público o *front-end*. Asimismo, se definieron distintos perfiles de usuarios, cuyas funciones se representaron en diagramas proporcionados por modelos y técnicas de la ingeniería de requerimientos, como son diagramas de casos de uso, diagramas de secuencias, diagrama de conversación, entre otros.

Se utilizó modelado UML (Unified Markup Language) para esquematizar las diferentes funciones que debía brindar el sistema en cuestión. Se aplicaron: i) Casos de usos para representar a los actores del sistema y obtener una visión general de las principales funcionalidades; ii) Conversaciones de los casos de uso para comprender que debería hacer cada uno; y iii) Diagramas de secuencia para identificar los diferentes flujos de información necesarios.

Se graficaron los principales diagramas a fin de representar la complejidad que representa el sistema. En la Fig. 1 se muestra el diagrama de caso de uso trazo grueso del mismo.

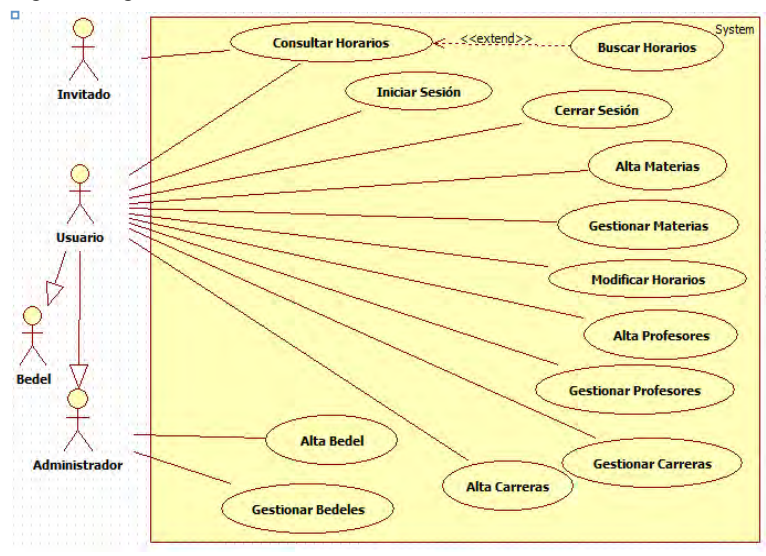

Fig. 1. Diagrama de caso de uso General.

*Fuente: Elaboración propia*

#### **REVISTA INTERNACIONAL DE TECNOLOGÍA, CIENCIA Y SOCIEDAD**

Se define el sistema utilizando dos principales perfiles, el primero es "invitados": toda persona ajena al sistema, incapaz de iniciar una sesión bajo un usuario determinado, solo posee determinadas funcionalidades. Segundo son los "usuarios" capaces de iniciar sesión bajo un nombre y contraseña establecidos como: i) Bedeles, capaces de realizar asignaciones de aulas, profesores, materias y carreras; ii) Administrador, posee las mismas funciones que el anterior, además, puede gestionar los usuarios del sistema y funciones de seguridad de acceso a la información.

Se diseñaron diagramas del sistema para las funciones "Gestionar profesores" y "Alta de profesores", "Gestionar materias", "Alta materias", "Gestionar carreras", "Alta carreras", "Gestionar bedeles"-y "Alta bedeles".

En la Tabla 1 se representa la conversación correspondiente al caso de uso "Gestionar Profesores" con su curso normal y alternativo. Las Figs. 2 y 3 presentan los diagramas de secuencia correspondientes al curso normal y alternativo de la conversación respectivamente.

En la Tabla 2 se presenta la conversación correspondiente al caso de uso "Gestionar Horarios" con su curso normal. Las Figs. 4 y 5 presentan el diagrama de secuencia correspondiente al curso normal y curso alternativo dos de la conversación respectivamente.

Caso de uso: "Gestionar Profesores".

Actor: Usuario.

Descripción: Permite gestionar los profesores del sistema mostrando la lista completa. (Baja y Modificación de los mismos).

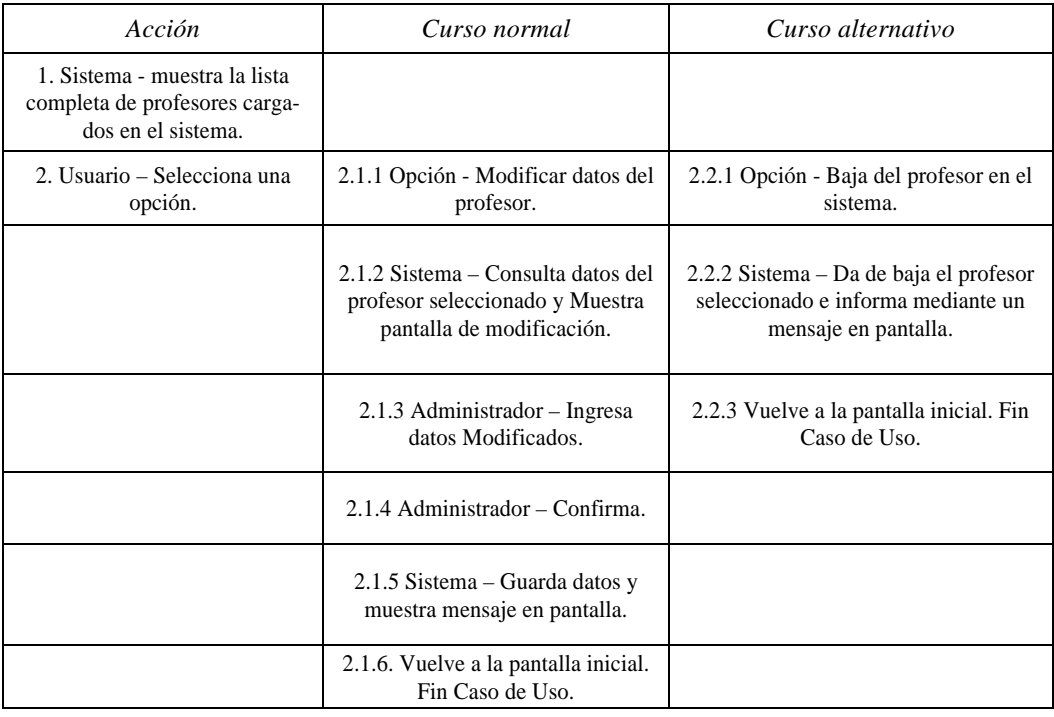

Tabla 1. Conversación "Gestionar Profesores".

*Fuente: Elaboración propia*

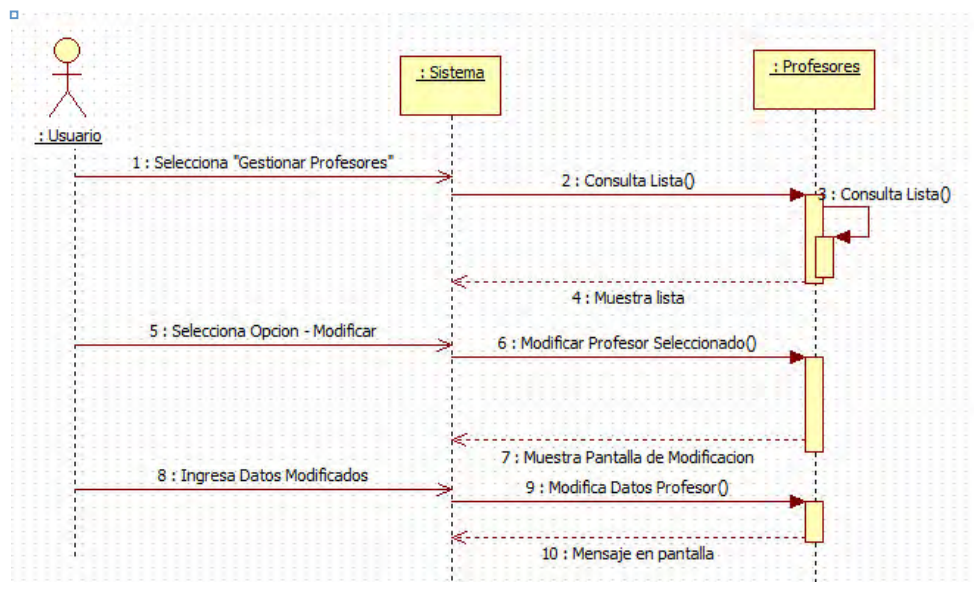

Fig. 2. Diagrama de secuencia de "Gestionar Profesores – Curso Normal".

*Fuente: Elaboración propia*

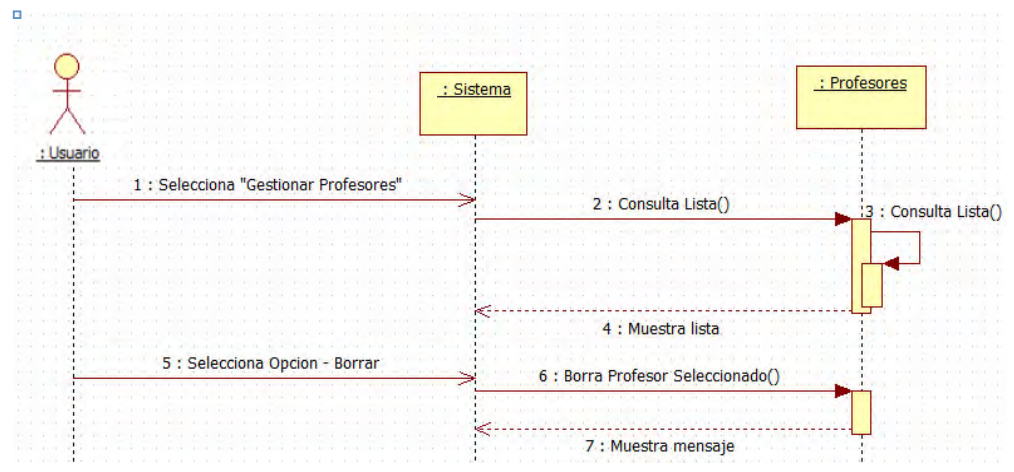

Fig. 3. Diagrama de secuencia de "Gestionar Profesores – Curso Alternativo".

*Fuente: Elaboración propia.*

Caso de uso: "Gestionar Horarios". Actor: Usuario. Descripción: Permite modificar los horarios asignados a las distintas aulas del sistema.

| Acción                                                                            | Curso Normal                                                                            | Curso Alternativo 1                                  | Curso Alternativo 2                                                            |
|-----------------------------------------------------------------------------------|-----------------------------------------------------------------------------------------|------------------------------------------------------|--------------------------------------------------------------------------------|
| 1. Usuario - Selecciona<br>"Gestionar Horarios"                                   |                                                                                         |                                                      |                                                                                |
| 2. Sistema – Consulta lista<br>de aulas cargadas y muestra<br>opciones.           |                                                                                         |                                                      |                                                                                |
|                                                                                   | 3.1.1 Usuario - Selec-<br>ciona aula y opción<br>"Asignar/Modificar".                   |                                                      | 3.2.1 Usuario - Selec-<br>ciona aula y opción<br>"Eliminar".                   |
| 4. Sistema – Consulta datos<br>del aula seleccionada.                             |                                                                                         |                                                      |                                                                                |
| 5. Sistema - Muestra panta-<br>lla y opciones junto con los<br>datos del aula.    |                                                                                         |                                                      |                                                                                |
|                                                                                   | 6.1.1 Usuario - Selec-<br>ciona datos de asigna-<br>ción y pasa al siguien-<br>te paso. |                                                      | 6.2.1 Usuario - Selec-<br>ciona materia a elimi-<br>nar.                       |
| 7. Sistema - Verifica Cam-<br>pos de datos.                                       | 7.1.1 Opción - Datos<br>Correctos                                                       | 7.2.1 Opción - Datos<br><b>Incorrectos</b>           | 6.2.2 Sistema - Verifi-<br>ca datos y muestra<br>pantalla de elimina-<br>ción. |
|                                                                                   | $7.1.2$ Sistema – Mues-<br>tra siguiente pantalla<br>de asignación.                     | 7.2.2 "Mensaje de<br>Error", Vuelve al paso<br>5.    | 6.2.3 Usuario – Con-<br>firma eliminación.                                     |
| 8. Usuario - Selecciona<br>datos de asignación y pasa<br>al siguiente paso.       |                                                                                         |                                                      | $6.2.3$ Sistema – mues-<br>tra mensaje de elimina-<br>ción y lista horarios.   |
| 9. Sistema - Verifica Cam-<br>pos de datos.                                       | 9. Opción - Datos<br>Correctos                                                          | 9.2 Opción - Datos<br>Incorrectos                    | 6.2.4 Fin caso de uso.                                                         |
|                                                                                   | 9.1.1 Sistema - Mues-<br>tra siguiente pantalla<br>de modificación.                     | 9.2.1 "Mensaje de<br>Error", Vuelve al paso<br>7.1.2 |                                                                                |
| 10. Sistema - Muestra<br>datos completados hasta el<br>momento y emite puntaje.   |                                                                                         |                                                      |                                                                                |
| 11. Usuario – Selecciona<br>opción.                                               | 11.1.1 Opción - con-<br>firmar.                                                         | 11.2.1 Opción - can-<br>celar.                       |                                                                                |
|                                                                                   | 11.1.2 Sistema-<br>genera el alta de la<br>asignación.                                  | 11.2.2 Fin Caso de<br>Uso.                           |                                                                                |
| 12. Sistema Muestra panta-<br>lla inicial de modificación.<br>13. Fin Caso de Uso |                                                                                         |                                                      |                                                                                |
|                                                                                   |                                                                                         |                                                      |                                                                                |

Tabla 2. Conversación "Gestionar Horarios".

*Fuente: Elaboración propia.*

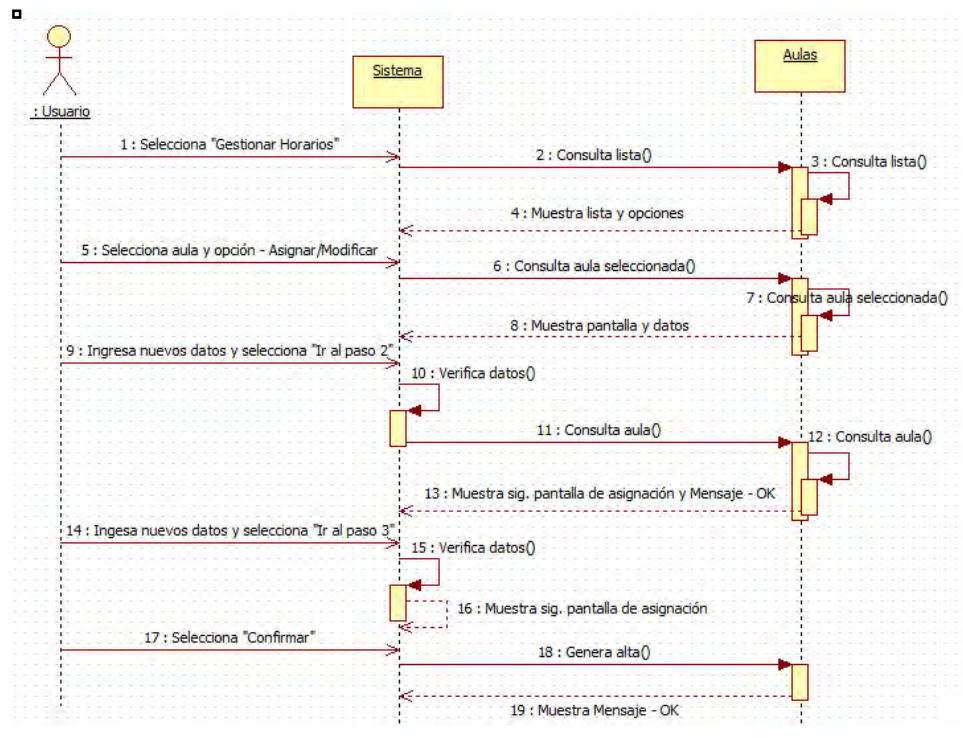

Fig. 4**.** Diagrama de secuencia "Gestionar Horarios – Curso Normal".

*Fuente: Elaboración propia*

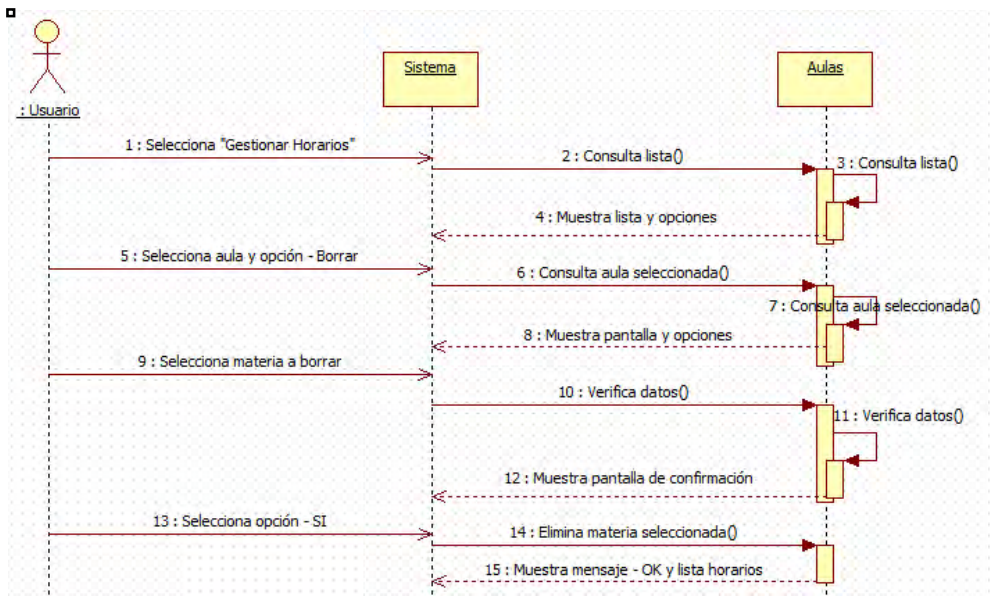

Fig. 5. Diagrama de secuencia "Gestionar Horarios – Curso Alternativo 2".

*Fuente: Elaboración propia*

- ETAPA 2. Diseño del sistema informático para la gestión de espacios físicos.
	- o Diseño de interfaces: los diversos perfiles de usuarios a la cual están dirigidos los productos de software determinaron su diseño.
	- o Diseño de la base de datos. Consistió en diseñar la base de datos y sus posibles relaciones con otras fuentes de datos. La Fig. 6 muestra la relación entre las tablas.
	- o Diseño del prototipo: consistió en elaborar el plan del prototipo, fijando las restricciones con el usuario. Se refiere al análisis detallando cómo se trabajó, los módulos implementados y las funciones utilizadas.

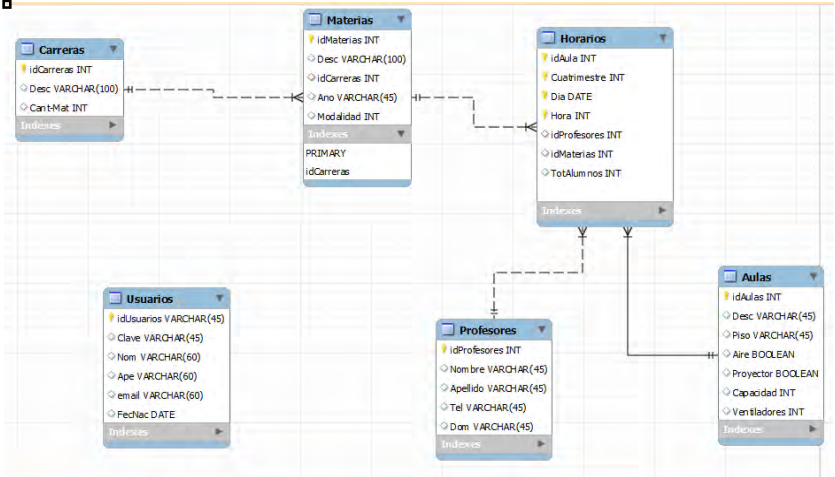

Fig. 6. Estructura de la Base de Datos y sus relaciones.

*Fuente: Elaboración propia*

- ETAPA 3. Desarrollo del sistema información.
	- o Selección de herramientas: para la construcción del sistema se estudiaron y seleccionaron las herramientas más apropiadas. Se enfatizó en el paradigma FLOSS (Free/ Libre Open Source Software). Entre las herramientas utilizadas y referenciadas en este documento se mencionan:
		- § HTML (Hyper Text Markup Language)
		- § CSS Hojas de Estilo en Cascada
		- jOuery
		- JavaScript
		- PHP (Hypertext Preprocessor)
		- § WampServer (acrónimo formado por Windows, Apache, MySQL y PHP)
		- § DOMPDF
		- § MySQL Workbench
		- Notepad<sup>++</sup>
	- o Desarrollo: a partir de la experiencia abordada, fundamentada en el desarrollo de prototipos incrementales o evolutivos y la experimentación con otros ciclos de vida (Boehm, 1998; Pressmann, 2007; Sommerville, 2005), se procedió a la programación del sistema informático.
- ETAPA 4. Puesta en funcionamiento o implementación

La implementación proporciona información de realimentación. La presentación de versiones constituye un medio de obtener datos para refinar el sistema, y que al final del proyecto el resultado cubra los requerimientos.

- o Instalación del sistema: se alojó el sistema en un servidor local.
- o Implementación: el desarrollo y las pruebas se realizaron en un ambiente no productivo, es decir, en un servidor local. Se siguieron los pasos que se mencionan: registro del nombre de dominio, contrato del servicio de alojamiento Web, registro del sistema en buscadores, lanzamiento y promoción del sistema.
- o Actualización y mantenimiento del sistema: tiene razón considerando modificaciones: i) en función a nuevos requerimientos o cambios en la administración de la información y ii) debido a fallas detectadas por el uso cotidiano.
- o Actualización y seguimiento de los contenidos del sistema: la frecuencia de actualización mínima es semanal. El estudio del comportamiento de los usuarios constituye un indicador que puede utilizarse para mejorar la calidad y evolucionar en consecuencia.

# **Resultados**

En esta sección, se describen las funcionalidades del sistema, teniendo en cuenta los perfiles definidos: Invitados (alumnos y profesores), Bedel y Administrador.

Para acceder al sistema, se debe ingresar desde algún explorador Web. Los diferentes módulos del sistema están dispuestos mediante la barra de "menú" con botones azules. Los usuarios de los perfiles Administrador y Bedeles, deben "iniciar sesión" especificando el nombre de Usuario y Contraseña (Fig. 7).

Fig. 7. Interfaces de inicio.

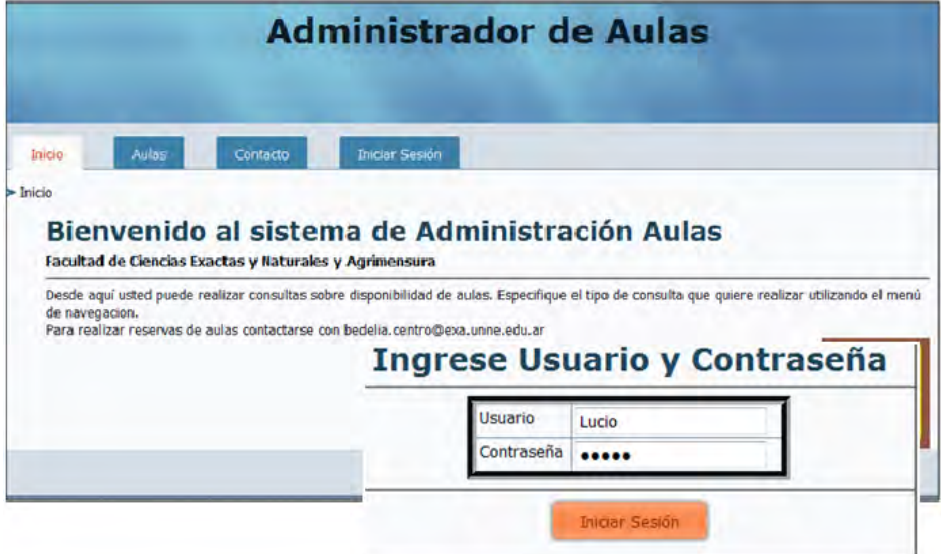

## *Fuente: Elaboración propia*

Los perfiles Administrador y Bedeles, se diferencian en que el primero puede "Gestionar bedeles". Además, cuenta con la clave de la base de datos, pudiendo manipularla desde el motor de base de datos. El perfil Bedeles otorga las funcionalidades de "Gestionar", los "Horarios", "Profesores", Materias" y "Carreras".

En la Fig. 8 se muestran algunas interfaces disponibles para la gestión de profesores. En caso de tener una lista profesores muy extensa, es posible realizar una búsqueda mediante el documento nacional de identidad o DNI.

Fig. 8. Interfaces de gestión de profesores.

| Inicio        | Aulas<br>Contacto                        | Bedeles                          |                 | Cerrar Sesion: admin        |                 |                           |                          |        |
|---------------|------------------------------------------|----------------------------------|-----------------|-----------------------------|-----------------|---------------------------|--------------------------|--------|
| $\sum$ Inicio | Consultas >><br>Gestionar 5-5            |                                  |                 |                             |                 |                           |                          |        |
| <b>Bien</b>   | Plano del edificio                       | <b>Horarios</b><br>Profesores >> |                 | Alta                        | <b>IS</b>       |                           |                          |        |
|               | Facultad <sup>«</sup> Alta de Profesores |                                  |                 | Modificar/Eliminar          |                 |                           |                          |        |
| Desde aguí    |                                          |                                  |                 | <b>Gestionar Profesores</b> |                 |                           |                          |        |
|               | <b>Nombre</b>                            |                                  |                 |                             |                 |                           | <b>DNI</b> del Profesor: | Buscar |
|               | <b>Apellido</b>                          |                                  |                 |                             |                 |                           |                          |        |
|               | DNI                                      | <b>Apellido Nombre</b>           |                 | D.N.I.<br><b>Domicilio</b>  | <b>Telefono</b> | <b>Modificar Eliminar</b> |                          |        |
|               | <b>Domicilo</b>                          | Gutierrez Esteban                |                 | 27899555 Quintana 1234      | 3624785555      | s                         | €                        |        |
|               | <b>Telefono</b>                          | Itapema                          |                 | <b>Modificar Profesor</b>   | 430025          | $\overline{u}$            | ۰                        |        |
|               | <b>Guardar</b>                           | <b>Martinez</b>                  |                 |                             | 366666          | G                         | Ø                        |        |
|               |                                          | Paez                             | <b>Nombre</b>   | Esteban                     | 785544          | o                         | o                        |        |
|               |                                          | <b>Robledo</b>                   | <b>Apellido</b> | Gutierrez                   | 787889          | G                         | ٥                        |        |
|               |                                          |                                  | <b>DNI</b>      | 27899555                    |                 |                           |                          |        |
|               |                                          |                                  | <b>Domicilo</b> | Quintana 1234               |                 |                           |                          |        |
|               |                                          |                                  |                 | 3624785555                  |                 |                           |                          |        |

*Fuente: Elaboración propia.*

La opción "Gestionar >> Horarios" (Fig. 9), detalla las aulas correspondientes, se permite observar sus características como ser: descripción, piso, capacidad máxima de personas, recursos de ventilación: ventiladores, si posee o no aire acondicionado, recursos didácticos: si posee o no proyector, y el puntaje general hasta el momento de las asignaciones. Se cuenta con un sub módulo para establecer puntajes en el proceso de asignación de cada aula. La asignación de puntajes, es una puntuación que va desde 0 a 10, siendo 10 el punto de mejor asignación para un aula, se basa en la capacidad de la misma. El puntaje general es un promedio entre todas las asignaciones de cada aula, sin distinguir entre cuatrimestres. Se puede visualizar en la interfaz de "gestionar horarios", en la columna "puntaje general" (Fig. 9).

Para iniciar una reserva, además de elegir un espacio, se debe completar datos referentes a la "materia", "profesor" y "cantidad de alumnos" (aproximados). Esto permite la asignación de un puntaje al momento de la asignación del aula. Es posible observar de manera "rápida" las características del aula elegida y los datos registrados hasta el momento. El sistema brinda información respecto al uso o no del aula en ese rango horario especificado. Cabe aclarar, que las alertas no impiden la asignación en dicho horario, se notifica de su uso y al dar el alta efectiva se realizará una modificación de horarios. El último paso de una reserva permite corroborar que los datos seleccionados hasta el momento son correctos, y en tal caso dar el "alta efectiva" de la asignación mediante el botón "confirmar". Permite observar de antemano, el puntaje alcanzado.

El sistema otorga mensajes y alertas al pie de página como ser aulas ya asignadas, errores en la introducción de datos, entre otros.

La opción eliminar horarios, permite acceder a la interfaz para dar de baja los horarios asignados en las diferentes aulas (Fig. 10), para lo cual, en la Fig. 9 se debe seleccionar el icono  $\bullet$ . Al ingesar se dispone de dos tablas, una por cuatrimestre, para eliminar se debe hacer clic en el icono  $\mathbb{I}$  y confirmar para dar la baja definitiva.

Las consultas no requieren iniciar sesión para acceder, están disponibles tanto para el Administrador y Bedeles como para los "invitados".

El módulo Consultas permite consultar los "horarios" de las diferentes aulas de la institución de dos formas: "simple" y "avanzada". La consulta "simple" permite diagramar los horarios, filtrando por aula y cuatrimestre; luego de seleccionar los campos muestra los resultados correspondientes (Fig. 11).

#### **MARTINEZ,** *ET AL.***: SISTEMA INFORMÁTICO PARA LA GESTIÓN DE ESPACIOS FÍSICOS**

En caso de necesitar datos como "Carrera", "Año", "Modalidad" o "Profesor" se puede colocar el "ratón" sobre la materia y se mostrará un recuadro con dicha información.

En la sección derecha inferior (al final de cada tabla de horarios) se encuentra la opción: "Exportar PDF" y permite obtener una copia para resguardar la información de dicha tabla en una computadora personal.

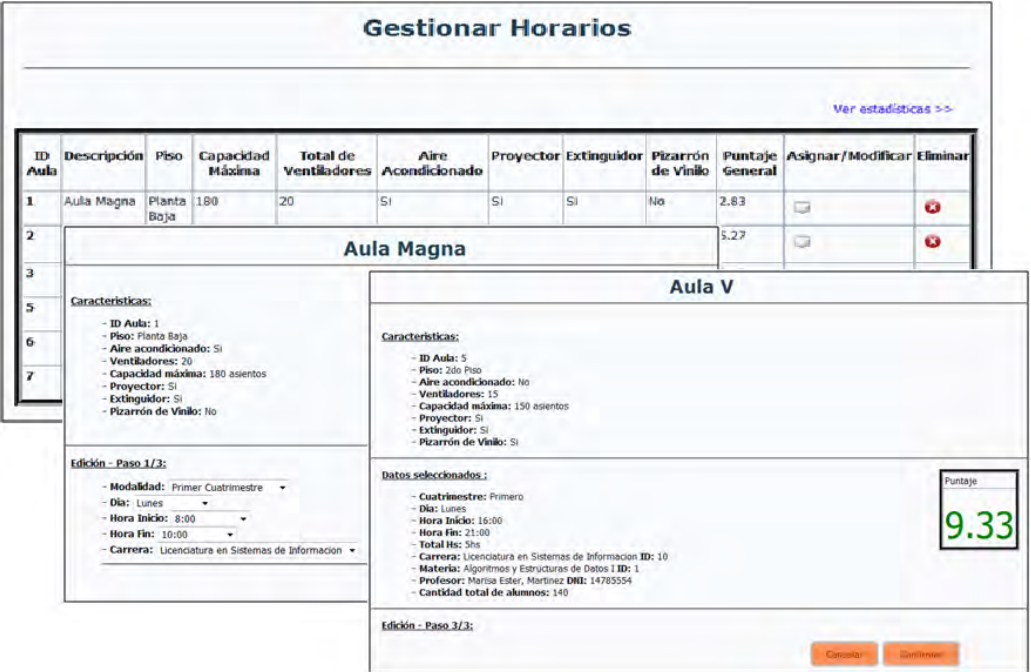

Fig. 9. Gestión de horarios y asignación de aulas.

*Fuente: Elaboración propia*

Fig. 10. Interfaz de eliminar horarios.

|      |                             |                                      | Aula Magna                                                                     |                                                           |                                             |
|------|-----------------------------|--------------------------------------|--------------------------------------------------------------------------------|-----------------------------------------------------------|---------------------------------------------|
|      |                             |                                      | Primer Cuatrimestre   Segundo Cuatrimestre                                     |                                                           |                                             |
|      |                             |                                      | <b>Primer Cuatrimestre</b>                                                     |                                                           |                                             |
| Hora | Lunes                       | <b>Martes</b>                        | <b>Miercoles</b>                                                               | <b>Jueves</b>                                             | <b>Viernes</b>                              |
| 7:00 | Mecánica y<br>Termodinámica | Algoritmos y                         | Algoritmos y<br>Estructuras de Datos Estructuras de Datos Estructuras de Datos | Algoritmos y                                              | Algoritmos y<br><b>Estructuras de Datos</b> |
| 8:00 | Mecánica y<br>Termodinámica | Algoritmos y                         | Algoritmos y<br>Estructuras de Datos Estructuras de Datos Estructuras de Datos | Algoritmos y                                              | Algoritmos y<br>Estructuras de Datos        |
| 9:00 | Mecanica y<br>Termodinámica | Algoritmos y<br>Estructuras de Datos | Algoritmos y                                                                   | Algoritmos y<br>Estructuras de Datos Estructuras de Datos | Algoritmos y<br><b>Estructuras de Datos</b> |

*Fuente: Elaboración propia*

#### **REVISTA INTERNACIONAL DE TECNOLOGÍA, CIENCIA Y SOCIEDAD**

Fig. 11. Interfaces de consultas.

|      |                                   |                                                                                       |                                                                                                    | <b>Consulta Simple</b> |                                             |  |
|------|-----------------------------------|---------------------------------------------------------------------------------------|----------------------------------------------------------------------------------------------------|------------------------|---------------------------------------------|--|
|      |                                   | Para acceder a los horarios de aulas, deberá seleccionar los campos correspondientes: |                                                                                                    |                        |                                             |  |
|      |                                   |                                                                                       | Aula:                                                                                                    | Magna <b>v</b>         |                                             |  |
|      |                                   |                                                                                       | <b>Cuatrimestre:</b>                                                                                                    | Primero                |                                             |  |
|      |                                   |                                                                                       | Aula Magna                                                                                                    |                        |                                             |  |
| Hora | lunes                             | <b>Martes</b>                                                                         | <b>Miercoles</b>                                                                                                    | <b>Jueves</b>          | <b>Viernes</b>                              |  |
| 7:00 | Mecánica y<br>Termodinámica       | Algoritmos y                                                                          | Algoritmos y<br>Estructuras de Datos Estructuras de Datos Estructuras de Datos                                                                                                    | Algoritmos y           | Algoritmos y<br><b>Estructuras de Datos</b> |  |
| 8:00 | Mecánica y<br>Termodinámica       |                                                                                       | Algorif Carrera: Licenciatura en Sistemas de Informacion. By<br>Algoritmos y<br>Estruc Materia: Algoritmos y Estructuras de Datos I.<br>s de Datos Estructuras de Datos<br>Ai; 1/2 o: 1ro. - Modalidad: 1er Cuatrimestre. |                        |                                             |  |
| 9:00 | Mecánica y<br>Termodinámica       | Algoritmen, Profesor: Itapema, Carmen,                                                | Estructuras de Datos Estructuras de Datos Estructuras de Datos                                                                                                    | Y Commonwealth         | Algoritmos y<br><b>Estructuras de Datos</b> |  |
|      | 10:00 Mecánica y<br>Termodinámica | Algoritmos y                                                                          | Allgoritmos y<br>Estructuras de Datos   Estructuras de Datos   Estructuras de Datos   Estructuras de Datos                                                                                                    | Algoritmos y           | Algoritmos y                                |  |

*Fuente: Elaboración propia*

La consulta "Avanzada", por su parte permite diagramar los horarios, filtrando por "Día", "Materia", "Especifica" y por "Profesor", luego de seleccionar los campos muestra los resultados correspondientes. Diseñado para compartir la información de la disposición de las aulas de la institución.

## **Conclusiones**

Se diseñó y desarrolló una solución tecnológica para la administración de espacios físicos de la Facultad de Ciencias Exactas y Naturales y Agrimensura, sede 9 de Julio, de la Universidad Nacional del Nordeste (UNNE), situada en Corrientes, Argentina.

El sistema informático permite sistematizar las actividades relacionadas con las administraciones de las aulas, permitiendo gestionarlas eficazmente. Además, mejorará la calidad de los procesos administrativos y de logística que sirven de apoyo para las actividades de docencia y otras de tipo académico. Se contribuye así a una institución más organizada y que brinde mayor confort y espacios ajustados a las necesidades de las tareas académicas que se programen. Es decir, facilitará que las demandas de espacios físicos generadas sean satisfechas de la manera más ajustada posible a las características de cada evento a desarrollar.

Se tiene previsto ampliar funcionalidades e incorporar una diversidad de servicios, como las reservas de aulas para profesores, asignaciones especiales o temporales y consultas mediadas con tecnología móvil, entre otros.

Por otra parte, se analiza la viabilidad de integrarlo al sistema SIU, tecnología informática disponible en las universidades Argentinas, y de este modo lograr interoperabilidad con otras soluciones utilizadas en la unidad académica.

# **Agradecimientos**

El trabajo de investigación, se encuentra incluido en una de las líneas del proyecto denominado "Sistemas de información y TIC: métodos y herramientas". El mismo fue aprobado por la Secretaria General de Ciencia y Técnica (SGCyT) de la Universidad Nacional del Nordeste, Código Nº FO13-2011, y acreditado por Resolución Nº 142/12 C.S. de la UNNE.

## **REFERENCIAS**

- Alomoto Cuvi, L. y Morales Hernández, E. (2008). "Sistema de gestión de horarios en las aulas de la Facultad de Ingeniería Informáticos y de computación". Tesis para la obtención del Título De Ingeniero en Sistemas Informáticos y de Computación. Escuela Politécnica Nacional. Facultad de Ingeniería en Sistemas, accedida 16/03/12, http://bibdigital.epn.edu.ec/handle/15000/925
- Boehm, B. (1998). "A Spiral Model of Software Development and Enhancement". IEEE, pp 61-72.
- Cancelo, F.; Cababie, N; Barrera, G. y López De Luise, D. (2009) "Un nuevo enfoque para asignación óptima de múltiples recursos". Congreso de Inteligencia Computacional Aplicada (CICA 2009). Universidad de Palermo, ITLab, AIGROUP.
- Chrome Sitio Oficial, accedida 14/12/12, https://www.google.com/chrome/
- CSS (Cascading Style Sheets), accedida 14/12/12, http://www.w3c.es
- Dompdf Sitio Oficial, accedida 14/12/12, http://code.google.com/p/dompdf/
- Firefox, accedida 14/12/12, http://osluz.unizar.es/aplicacion/firefox
- Gil Martínez, J., Abarca, Hernández Sáez, A. y Zubizarreta Ugalde, J. (2006): "Modelo de Gestión y Seguridad en Aulas Informáticas". Servicios electrónicos para la sociedad de la información. Desarrollo de grandes aplicaciones distribuidas sobre internet. Libro (84- 7908-850-8). Servicio de Publicaciones de la Universidad de Alicante. Alicante. 2006, 129-145pp.
- HTML. Hyper Text Markup Language. accedida 03/11/12., http://es.html.net
- JavaScript. accedida 03/11/12, http://www.w3schools.com/js/.
- Jquery Sitio Oficial, accedida 03/11/12, http://jquery.com/.
- Jquery. accedida 03/11/12, http://www.javascriptya.com.ar/jquery/.
- JSchoolManager. accedida 14/02/12, http://aulamagica.wordpress.com/2008/02/19/software-degestion-escolar-y-libre.
- Mariño, S. y Godoy, V. (2011). Sistemas de información y TIC: métodos y herramientas. PI f013-11 Acreditado por la SGCyT. UNNE. Resol. 142/12.
- Notepad++ Sitio Oficial. accedida 03/11/12, http://notepad-plus-plus.org/
- MRBS, accedida 03/11/12, http://mrbs.sourceforge.net
- Php Sitio Oficial, accedida 03/11/12, http://www.php.net
- Pressmann, R. (2007). *Ingeniería de Software: Un Enfoque Práctico*. Ed. Pearson Education, S.A., Madrid. 7ª Edición
- Rodríguez, J. y Galio, G. (2010). "Desarrollo e implementación de un Sistema de Gestión de Asignación de Aulas y Laboratorios". Facultad de Ingeniería en Electricidad y Computación. Licenciatura en sistemas de información. Escuela Superior Politécnica del Litoral. En: http://www.dspace.espol.edu.ec/bitstream/123456789/9103.
- Symantec Ghost Solution Suite, accedida 14/12/12, http://www.symantec.com/es/mx/ghostsolution-suite
- Softaula, accedida 14/12/12, http://softaula.net/
- Sommerville, I. (2005). *Ingeniería del Software*. Ed. Prentice Hall.
- WampServer Sitio Oficial. accedida 03/11/12, http://www.wampserver.com
- Workbench Sitio Oficial, accedida 14/12/12, http://www.mysql.com/downloads/workbench/

## **SOBRE LOS AUTORES**

*Sebastián Martínez:* Alumno avanzado de la carrera Licenciatura en Sistemas de Información. Becario de investigación.

*Pedro Alfonzo:* Docente investigador de la Universidad Nacional del Nordeste (UNNE). Experto en Estadística y Computación (Facultad de Ciencias Exactas y Naturales y Agrimensura – UN-NE). Especialista en Ingeniería de Software (Universidad Nacional de la Plata). Finalizó el cursado de la Maestría en Ingeniería de Software (convenio Universidad Nacional de La Plata - UNNE), encontrándose en situación de elaboración de la tesis. Integra equipo de investigación en Proyectos acreditado por la Secretaria General de Ciencia y Técnica (UNNE). Presenta artículos y publicaciones, en revistas científicas y de divulgación y en Congresos y Jornadas científicas en el país y algunas en el exterior.

*Sonia I. Marino:* Docente investigadora de la Universidad Nacional del Nordeste. Licenciada en Sistemas. Magíster en Informática y Computación. Magíster en Epistemología y Metodología de la Investigación Científica. Cursa el Doctorado en "Ciencias Cognitivas", Facultad de Humanidades (UNNE). Se desempeña como docente en las asignaturas "Modelos y Simulación" y "Trabajo Final de Aplicación" del Departamento de Informática (Facultad de Ciencias Exactas y Naturales y Agrimensura). Presenta artículos y publicaciones, en revistas científicas y de divulgación y en Congresos y Jornadas científicas en el país y algunas en el exterior. Acredita antecedentes en la dirección de proyectos de investigación y en proyectos de extensión.

*María Viviana Godoy:* Docente – Investigadora, Profesora Titular, con Dedicación Exclusiva, del Departamento de Informática de la Facultad de Ciencias Exactas de la Universidad Nacional del Nordeste. Posee titulo de Grado de Experta en Estadística y Computación, de Licenciada en Sistemas. Es Magíster en Informática y Computación. (UNNE - Universidad de Cantabria - España). Cursa el Doctorado en "Ciencias Cognitivas", Facultad de Humanidades (UNNE). Presenta numerosos artículos y publicaciones, en revistas científicas y de divulgación y en Congresos y Jornadas científicas. Acredita antecedentes en la dirección de proyectos de investigación y de extensión.